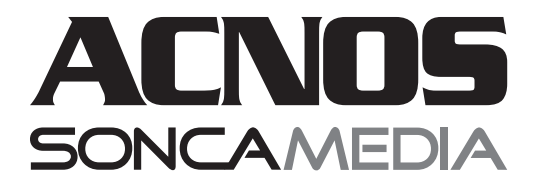

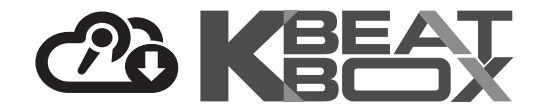

# HƯỚNG DẦN SỬ DỤNG

#### DÀN KARAOKE DI ĐỘNG **CBZ16G**

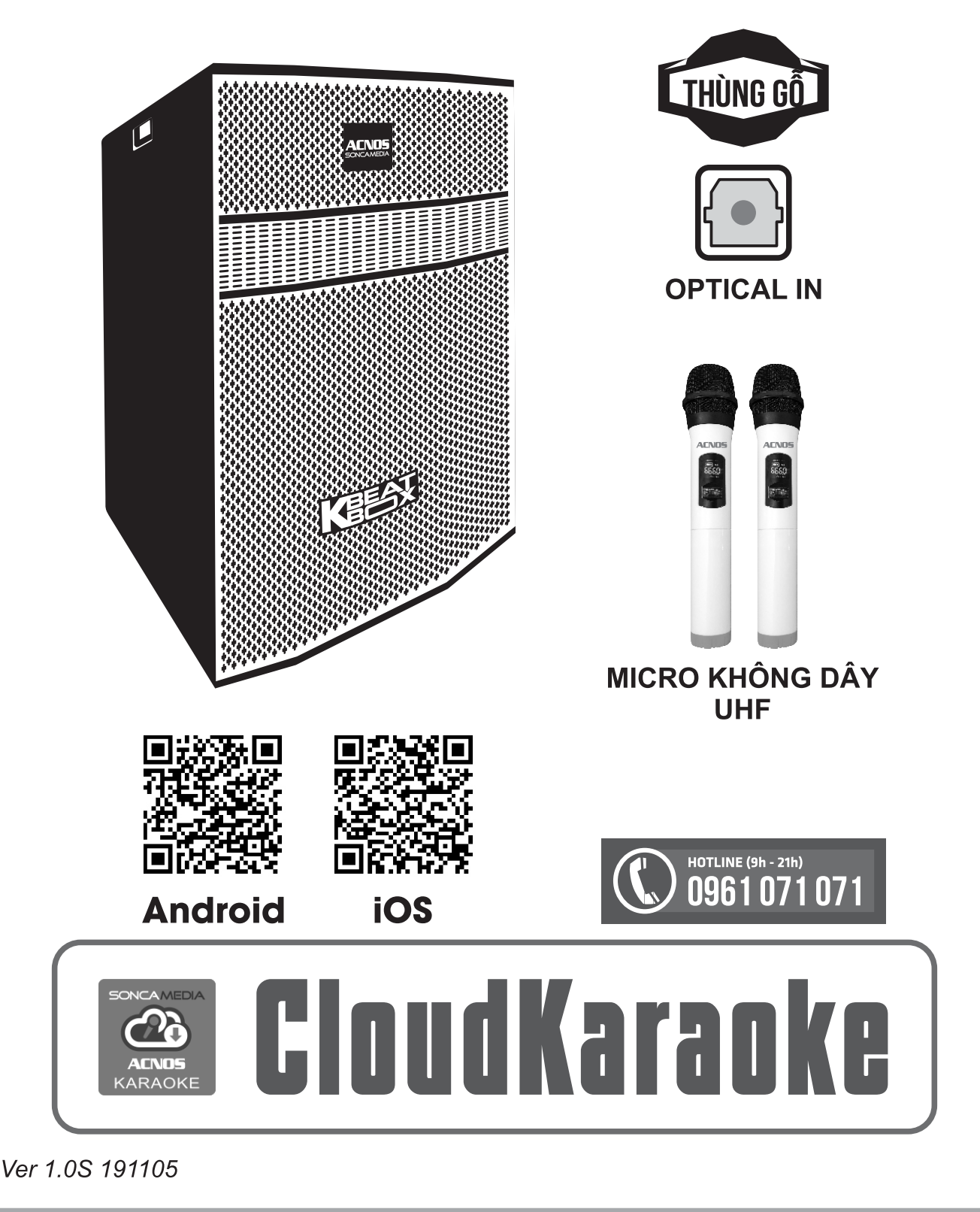

## **1. THÔNG TIN CƠ BẢN**

#### **1.1 Loa CB và phụ kiện**

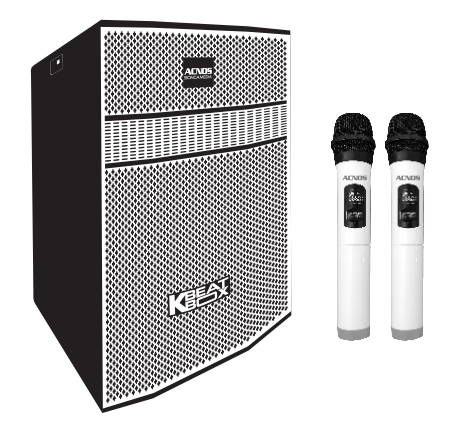

#### *Phụ kiện tiêu chuẩn gồm:*

+ Cặp micro không dây UHF (kèm 04 pin AA)

- + Dây nguồn AC & điều khiển từ xa
- + Phiếu bảo hành & Sách hướng dẫn sử dụng

*Lưu ý: sản phẩm được gọi tắt là loa CB. Mọi hình ảnh sản phẩm, phụ kiện và giao diện trong sách hướng dẫn sử dụng này chỉ dùng để minh họa. Soncamedia có toàn quyền thay đổi sản phẩm thực tế và bộ phụ kiện kèm theo mà không cần phải thông báo trước.* 

## **1.2 Lưu ý về an toàn khi sử dụng**

#### *Vui lòng đọc kỹ để sử dụng máy an toàn và đúng cách !*

**TẤT NGUỒN ĐIỆN** trước khi kết nối dây hay tháo/lắp thiết bị nhớ USB.

Để phòng ngừa điện giật, người sử dụng **KHÔNG NÊN** chạm tay vào mặt sắt, lỗ cắm, đầu dây nối hoặc trạm nối khi loa đang hoạt đông.

**KHÔNG** thải bỏ các loại pin hay bình ắc-quy chì vào chung rác thải đô thị.

 $\Delta$  Đặt loa nơi khô ráo, thoáng mát và không bị kênh. **KHÔNG** lắp đặt hoặc sử dụng loa trong các môi trường quá nóng hoặc ẩm ướt. Chú ý **KHÔNG** để vật nhọn, chất lỏng tiếp xúc với màng loa.

**TUYỆT ĐỐI KHÔNG** được tự ý tháo mở hay sửa chữa. Nếu có dấu hiệu hư hỏng hoặc bất kì hiện tượng lạ nào xuất hiện trong quá trình sử dụng, cần lập tức NGỪNG sử dụng, TẮTloa, NGẮTnguồn điện cung cấp cho loa và liên hệ với bộ phận chăm sóc khách hàng hoặc trạm bảo hành gần nhất để được tư vấn. Mọi trường hợp tháo/mở máy PHẢI có sự hướng dẫn của nhân viên bảo hành ủy quyền.

*Xem thêm thông tin liên hệ ở cuối hướng dẫn*

#### 1.3 Vị trí các nút điều chỉnh (bên hông)

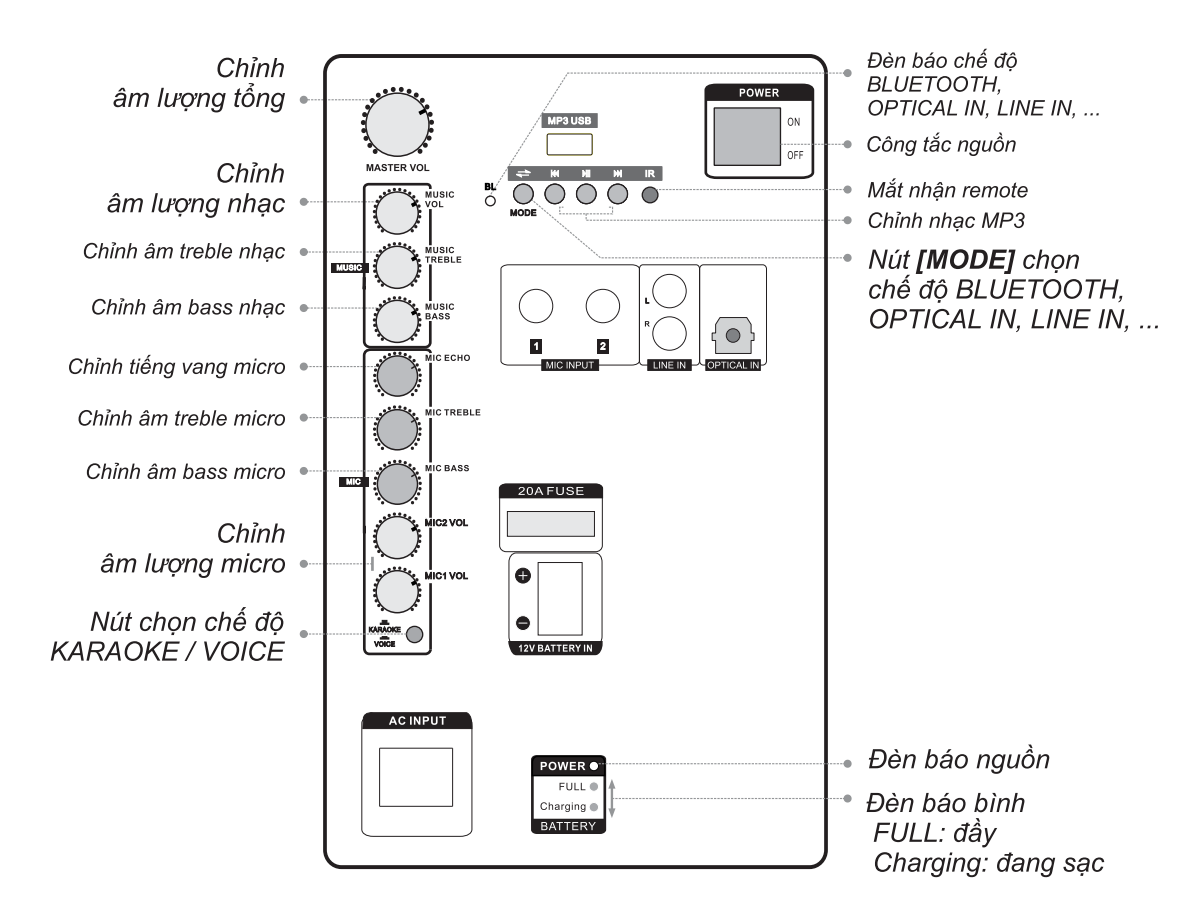

#### 1.4 Vị trí các cổng kết nối và lỗ cắm thiết bị (bên hông)

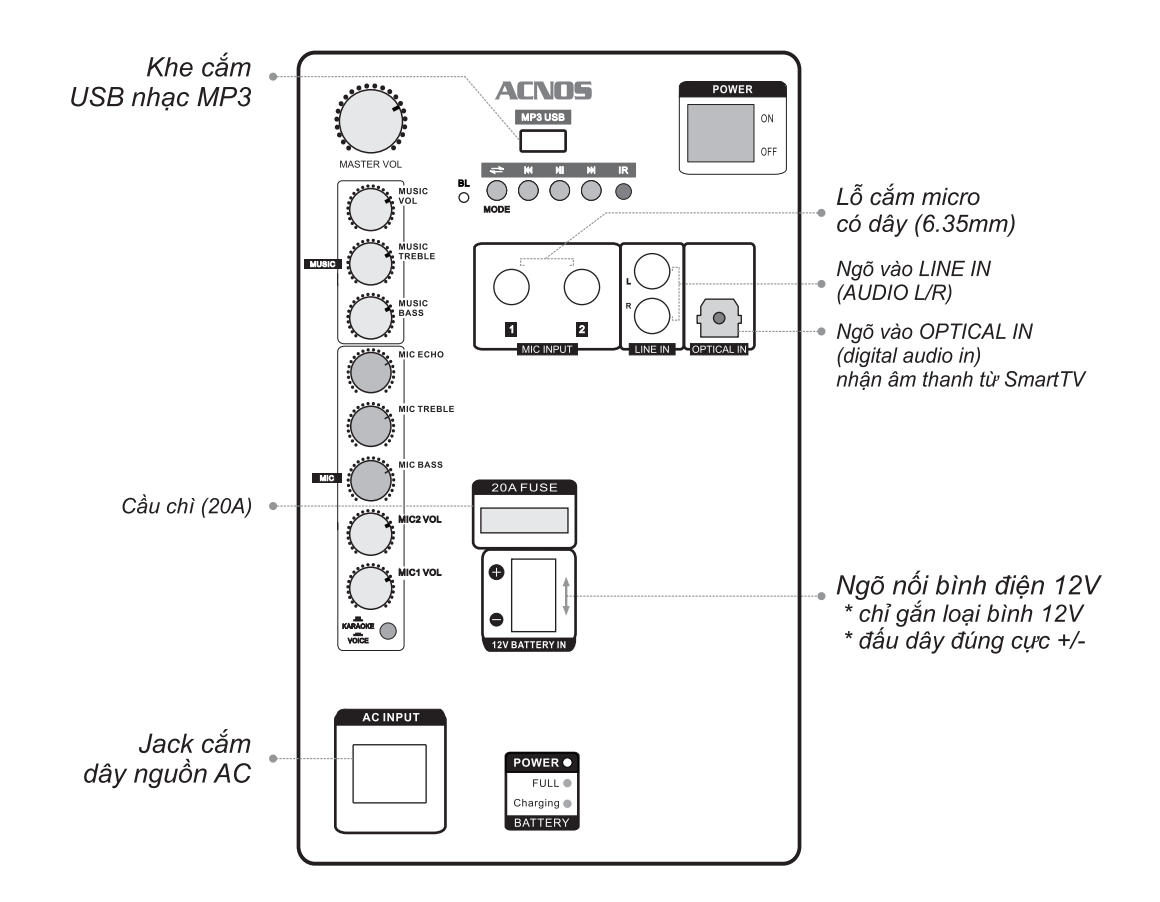

#### 1.5 Hộp điều khiển từ xa

Sử dung các nút chức năng trên hộp điều khiển từ xa khi cần chuyển các chế đô Bluetooth/USB/LINE IN hoặc chỉnh nhanh bản nhạc đang phát.

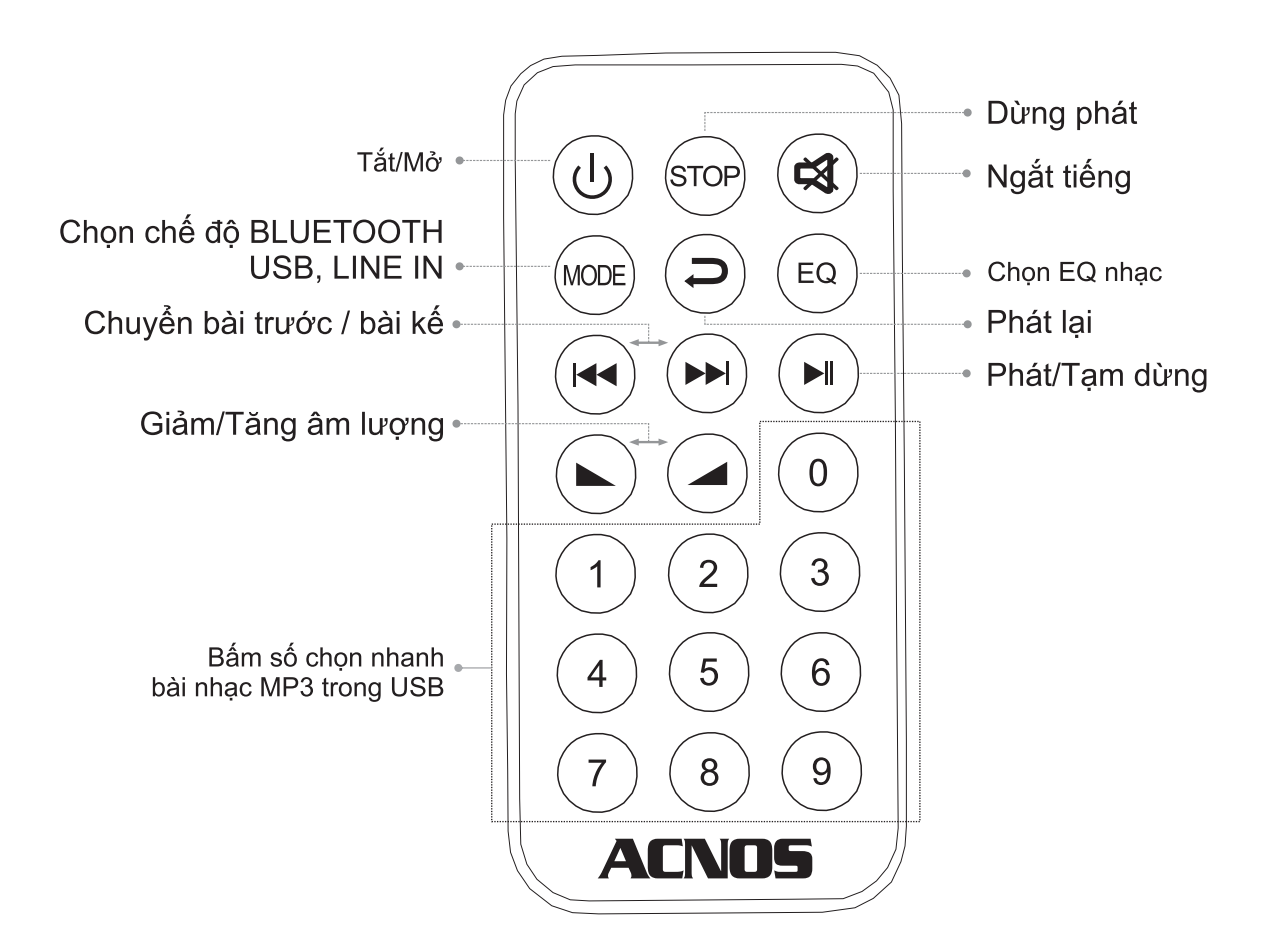

Hộp điều khiển từ xa sử dụng pin cúc áo (3V - CR2025), xem thêm hướng dẫn cách tháo lắp ở mặt sau khi cần thay pin mới.

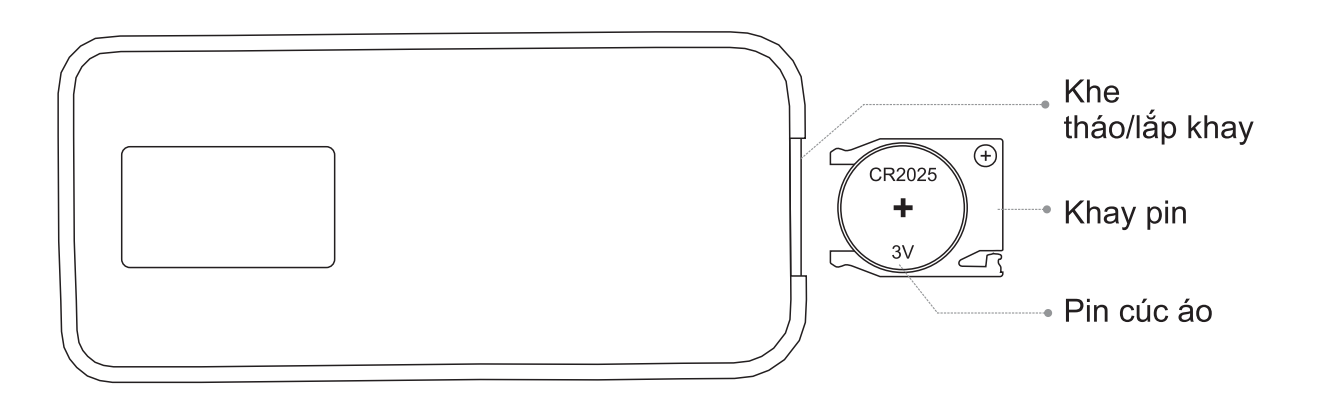

# 2. SỬ DUNG MICRO KHÔNG DÂY

#### 2.1 Lắp pin và sử dung micro không dây

+ Lắp đủ 02 viên pin AA vào micro và nhấn nút [NGUỒN] @ để Tắt/Mở micro + Khi có hiện tương mất tiếng, trùng tần số micro, chỉ cần nhấn nút [SET] trên micro để đổi kênh (CH) sang tần số khác, loa sẽ tư đông đồng bô trở lại

Lưu ý: xem icon mức pin trên micro để thay pin mới. Nguồn pin yếu sẽ ảnh hưởng đến khả năng thu giong hát và truyền tín hiệu không dây của micro.

Cân nhắc lượng pin đủ dùng cho buổi hát karaoke của bạn. Nên sử dụng loại pin sạc lai được để tiết kiêm và bảo vê môi trường.

#### 2.2 Cài đặt đồng bô micro không dây ACNOS (UHF) với CB

Bước 1: Tắt nguồn loa CB.

Bước 2: Tắt micro. Nhân giữ nút ISETI SET rồi mở nguồn micro & giữ luôn nút **[NGUỒN] (D)** cho đến khi màn hình micro nhấp nháy. Mở nguồn loa CB lên rồi nhấp nút [SET] SET trên micro, chờ cho màn hình hết nháy rồi a-lô thử có tiếng là đã đồng bô xong.

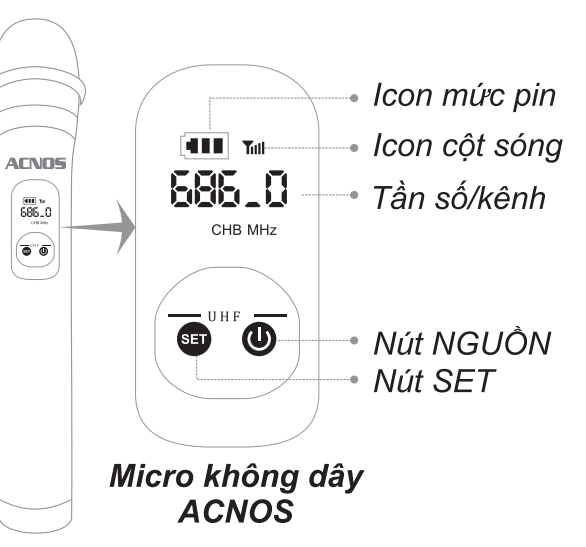

Bước 3: lăp lai 2 bước trên để cài đặt tiếp cho micro còn lai.

# 3. CÂN CHỈNH NHẠC VÀ MICRO CHO NGƯỜI HÁT

#### 3.1 Chế độ hát karaoke

- + Nhả nút chon chế đô [KARAOKE] KARAOKE VOICE
- + Cân chỉnh micro cho người hát bằng các nút văn, tùy theo giong ca

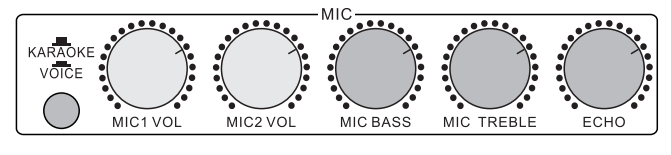

+ Cân chỉnh nhạc, âm lượng theo ý thích

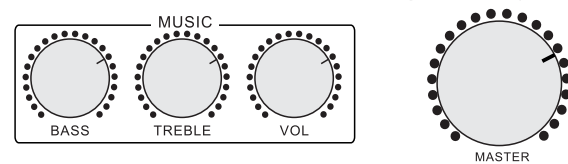

#### 3.2 Chế đô nói chuyên, phát biểu (VOICE)

+ Nhấn nút chon chế đô [VOICE]

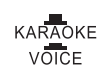

- + Tiếng nhạc sẽ tự ngắt khi có tiếng nói phát ra từ micro
- + Tiếng vang sẽ tư tắt khi phát biểu

# **4. KẾT NỐI & SỬ DỤNG CÁC CHỨC NĂNG**

#### *Vui lòng dành chút thời gian để làm quen với cách sử dụng các chức năng thường dùng của loa CB*

#### **4.1 Kết nối Bluetooth**

Đèn hiệu **[BL]** đã sáng (hoặc tuần tự bầm nút **[MODE] "** cho đền khi đèn hiệu **[BL]** sáng), là có thể dùng chức năng kết nối Bluetooth với thiết bị di động để phát nhạc hoặc bài hát từ ứng dụng chơi nhạc, CloudKaraoke, Youtube, ...

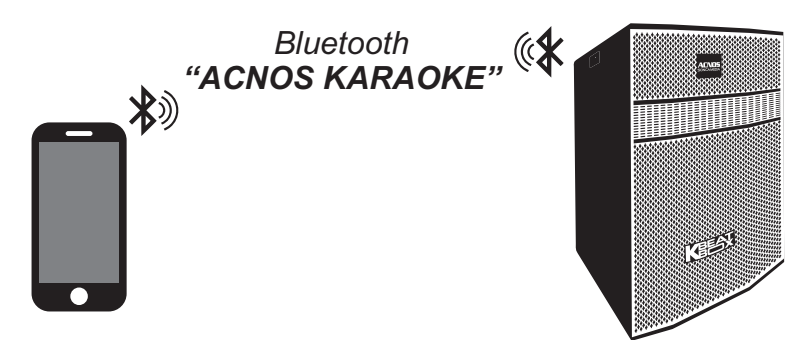

- + Loa sẽ phát thông báo trong khi thực hiện kết nối Bluetooth
- $+$  Nhân giữ nút **[MODE]** <sub>море</sub> khi muốn ngắt kết nối Bluetooth

#### **4.2 Hát KARAOKE ONLINE với ứng dụng CloudKaraoke**

*Sử dụng điện thoại di động (hoặc tablet, iPad) của bạn để kết nối Bluetooth với loa CB và chọn bài, hát karaoke online với ứng dụng CloudKaraoke*

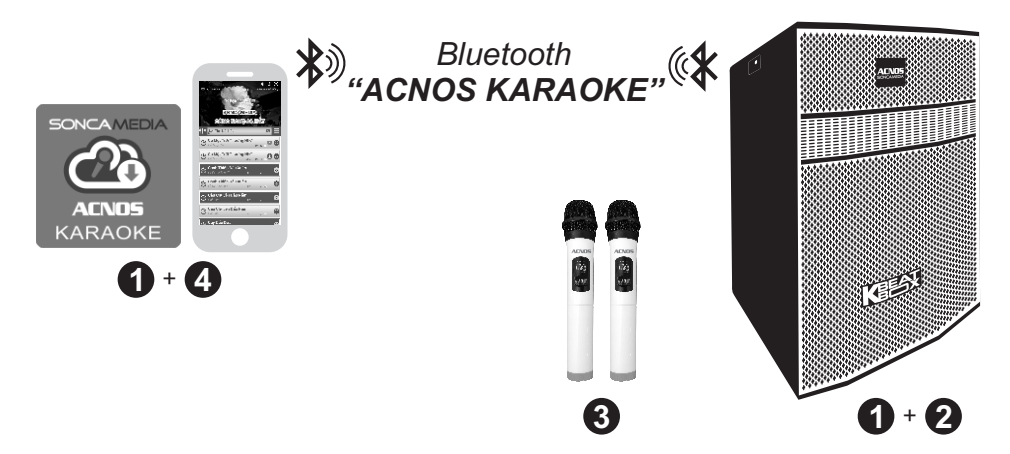

**Bước 1**: quét mã QR (hoặc vào Play/App Store) cài đặt sẵn ứng dụng CloudKaraoke vào điện thoại di động (hoặc tablet, iPad) & chọn vị trí đặt loa CB để chuẩn bị hát.

**Bước 2**: lắp pin & mở 2 micro không dây.

*Xem hướng dẫn sử dụng micro không dây mục 2.1 (*&*trang 5)*

**Bước 3**: mở nguồn loa CB (cắm điện hoặc chạy bình).

**Bước 4**: trên điện thoại di dộng (hoặc tablet, iPad), chỉnh kết nối vào Bluetooth có tên *"ACNOS KARAOKE"* của loa CB. Kết nối Wifi hoặc bật 3G/4G (để có internet) rồi mở ứng dụng CloudKaraoke tìm, chọn bài & hát karaoke online.

## 4.3 Kết nối OPTICAL IN nhân âm thanh từ Smart TV

Nối dây OPTICAL nhân âm thanh từ Smart TV & hát karaoke Youtube

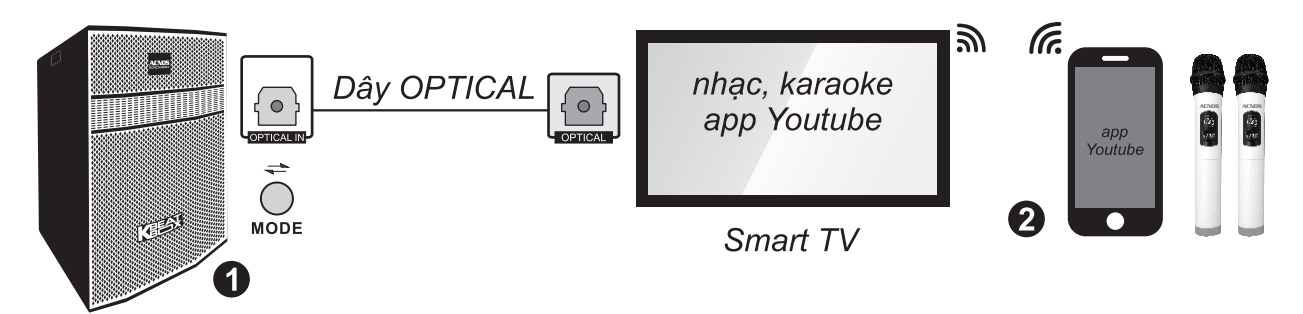

Bước 1: dùng dây cáp quang (optical) để nối ngõ ra [OPTICAL] trên Smart TV với ngõ vào [OPTICAL IN] trên loa. Bấm nút [MODE] trên loa tới khi đèn [BL] nhấp nháy & âm báo cáp quang.

**Bước 2**: lắp pin & mở 2 micro không dây. Dùng điện thoại kết nối với app Youtube trên Smart TV để chon bài, hát karaoke Youtube.

Lưu ý: thao tác tương tư khi muốn dùng chế đô OPTICAL IN để phát nhạc, karaoke từ thiết bị khác.

#### 4.4 Phát nhạc từ thẻ nhớ USB

- MP3 USB + Cắm thẻ nhớ USB nhạc vào khe [MP3 USB] của loa
- + Chỉnh bài nhạc muốn phát từ USB bằng điều khiển từ xa hoặc 3 nút bấm trên loa (về bài - tam dừng/phát nhạc - qua bài)

#### 4.5 Chế đô LINE IN (AUX)

- + Bấm nút [MODE]  $\sum_{\text{MODE}}^{\rightleftarrows}$  tới khi đèn hiệu [BL] nhấp nháy & âm báo line-in
- + Đấu nối thiết bị chơi nhạc bằng dây với ngõ vào [LINE IN]
- + Chỉnh phát nhạc, karaoke,... từ thiết bị chơi nhạc

#### 4.6 Cắm micro có dây

Có thể cắm micro có dây vào 2 lỗ [MIC 1] và [MIC 2] để hát bình thường

#### 4.7 Nối thêm bình điện 12V bên ngoài

Khi cần, có thể nối thêm bình điện 12V bên ngoài vào loa CB để tăng thêm thời gian sử dung.

Lưu ý: chỉ gắn bình 12V. Đấu dây bình đúng theo ký hiệu (+) / (-) in ở coc nối [12V BATTERY IN]. Các trường hợp hư hỏng do tự ý đấu nối nhầm bình điện sẽ không được bảo hành.

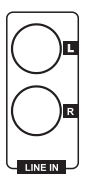

## 6. HƯỚNG DẦN BẢO QUẢN

\* TẤT hẳn nguồn điên và rút phích cắm nguồn ra khỏi ổ cắm điên khi không sử dung trong một thời gian dài.

\* THÁO hết pin ra khỏi micro không dây khi không sử dụng trong một thời gian dài, để tránh hiện tương pin rỉ nước gây hư hỏng các bộ phân bên trong.

\* KHÔNG đặt loạ nằm, kênh nghiêng hoặc ngược trong thời gian dài để tránh nguy cơ axít rỉ ra từ bình điện ăn hư các bộ phận bên trong.

\* NÊN cho loa hoạt động 1-2 lần, định kỳ hàng tháng, để tránh nguy cơ lão hóa màng loa, rách màng loa khi để quá lâu không sử dung.

\* Loa cần được bảo quản trong thùng carton cứng, có mốp lót. ĐĂT ĐỨNG đúng chiều, ở nơi khô ráo, mát mẻ, không bị kênh, không rung động, không bui bẩn, cách xa môi trường hóa chất và các tác nhân ăn mòn.

\* Môi trường bảo quản tiêu chuẩn có nhiệt đô từ -10°C đến 50°C.

\* Han chế dằn xóc, va cham manh khi bốc xếp, vân chuyển.

## 7. LƯU Ý TĂNG TUỔI THỌ BÌNH ĐIỆN

\* Cần sac đủ 10 giờ hoặc đầy bình trước khi sử dụng. Nên cắm điên để sử dụng loa và sac luôn cho bình điên khi có thể.

\* Cần cắm sạc ngay sau khi hết bình. Bình điện sẽ hư hỏng nếu KHÔNG được sạc lại trong vòng 24 giờ sau khi hết bình.

\* Bình điên trong loa sẽ tư xả can dù không mở loa sử dung. Cần sac đầy bình, đinh kỳ hàng tháng và giữ loa tắt ở trạng thái đầy bình khi không sử dụng trong thời gian dài, để tăng tuổi thọ và khả năng giữ điện cho bình.

\* Soncamedia có quyền từ chối bảo hành với các trường hợp bình hư hỏng do để cạn kiệt lâu ngày không sạc lại!

## 8. THÔNG TIN LIÊN HỆ HỖ TRỢ

Truy cập các kênh truyền thông về sản phẩm của ACNOS - Soncamedia

\* Video hướng dẫn sử dung: https://www.youtube.com/user/soncamedia/videos

\* Trang Facebook: https://www.facebook.com/soncamedia

\* Website: http://www.soncamedia.com

#### Thông tin liên hê bô phân chăm sóc khách hàng

Moi thắc mắc về sản phẩm, vui lòng liên hệ Soncamedia để được hỗ trợ thêm \* Goi đường dây nóng 0961 071 071 (hoat đông từ 9g sáng đến 9g tối)

\* Gởi email về: sonca@sonca.com.vn

Xem danh sách trạm bảo hành ủy quyền của Soncamedia trên toàn quốc trong phiếu bảo hành sản phẩm, thông tin cũng được cập nhập trên website: http://www.soncamedia.com/he-thong-bao-hanh